## How to Show Videos without an Internet Connection: Burning Videos to a DVD

The Media Library has many videos you can play to help you teach gospel principles and enhance your gospel lessons. However, streaming the video over the meetinghouse's Internet connection is not always a possibility. To avoid potential problems with streaming, you can download the video ahead of time and then play it from a DVD player. However, please be aware there are a few videos in the Media Library that are not available for download. This is due to copyright and intellectual property laws. We are striving to make as many of these videos available for download as possible, but in the meantime, those few videos will require Internet access to play.

Here are the instructions for downloading and burning videos to a DVD:

- 1. On your computer, navigate to the video section of the <u>Media Library</u> and locate the video you would like to show in your lesson.
- 2. Below the video you will see a Download link. Click **Download**.

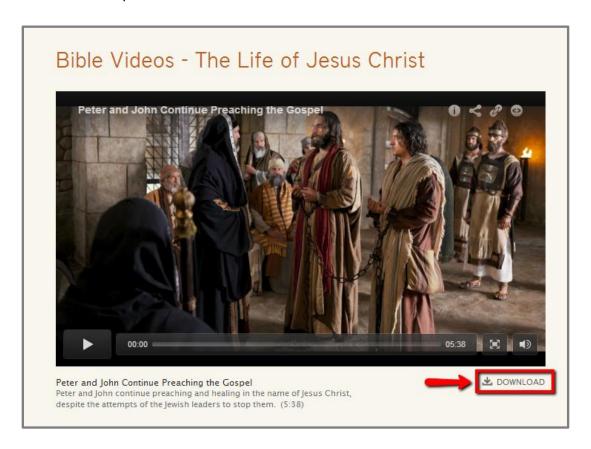

3. Select the size you want to download. Larger files take longer to download, but the video quality is better. We recommend downloading the largest size available to ensure the highest quality on the DVD.

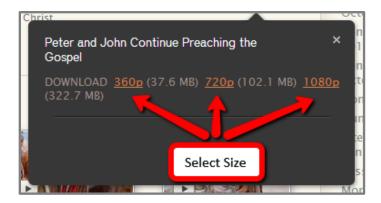

4. When you select a file size, the video may download automatically. If it does, look for it in your Downloads folder. We recommend moving the file from the Downloads folder to the desktop so you can find it easily.

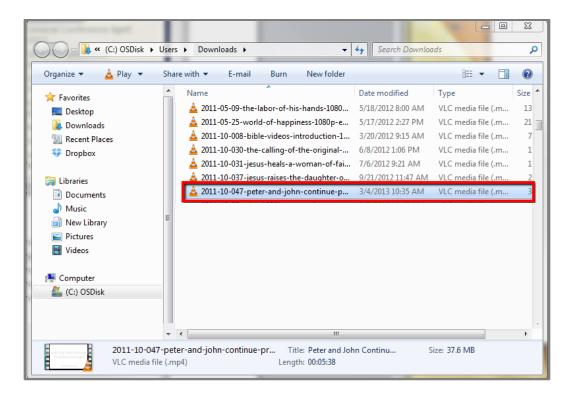

5. Depending on your browser, you may be presented with the option to select where you want to save the file before it downloads. Again, we suggest saving it on your desktop so you can find it easily, but you can save it anywhere. You may want to rename the file with a name that will help you remember what the video is about. Once you have renamed the file and specified where you want to save it, click **Save**.

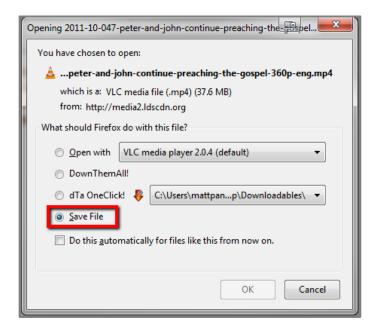

6. Using DVD burning software (your computer may already have this software, and there are many programs available for free online), create a DVD with a menu so that you can navigate to and play the files from your meetinghouse's DVD player. (Follow the instructions in the DVD burning software.) If you do not use DVD burning software, it is likely that you will only be saving the downloaded file onto the DVD and the video will not play on a DVD player.